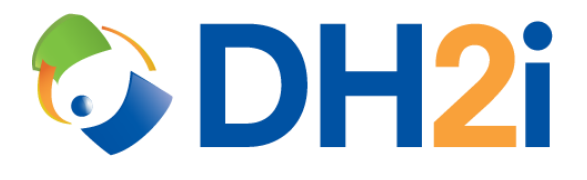

# **DH2i DxOdyssey 20.0 Software: RHEL/CentOS Installation Quick Start Guide**

**DH2i Company**

Support: +1 (800) 380-5405 ext. 2 <https://dh2i.com/support/> eFax: +1 970-295-4505 Email[: support@dh2i.com](mailto:support@dh2i.com) [https://www.dh2i.com](https://www.dh2i.com/)

# RHEL/CentOS Installation

This quick start guide describes how to install DxOdyssey on a Red Hat Enterprise Linux or CentOS server. Using this guide, the user will install DxOdyssey dependencies and software, then join a second server (gateway) into a gateway group.

# **Prerequisites**

The following prerequisites must be met before continuing:

• A physical or virtual machine running RHEL/CentOS 7 or 8. A second machine is required for joining two gateways into a gateway group.

# <span id="page-1-0"></span>Configure Server and Install Dependencies

- 1. Update the server using the command sudo yum update. If prompted to confirm, enter **Y**.
- 2. Ensure that the hostname is set and unique using the  $h$ ostname command.
	- To rename the server, run sudo hostnamectl set-hostname <name>. The server must be restarted for the change to take effect.
- 3. Install Microsoft .NET 3.1 Runtime using installation instructions from Microsoft. There are different instructions for [Red Hat](https://docs.microsoft.com/en-us/dotnet/core/install/linux-rhel) an[d CentOS](https://docs.microsoft.com/en-us/dotnet/core/install/linux-centos) servers.
- 4. Install remaining DxOdyssey dependencies by running sudo yum install zip.
- 5. OPTIONAL: Set host resolution for all servers (gateways) that will be participating in the gateway group using sudo nano /etc/hosts. Write the IP address and hostname of the servers to the file and save.

## <span id="page-1-1"></span>Install DxOdyssey

1. Download the DH2i repository configuration file by running the command sudo wget -O /etc/yum.repos.d/dh2i.repo https://repos.dh2i.com/<dist ro>/retail/repo.conf.

*NOTE: Replace the <distro> parameter with rhel7, centos7, or rhel8 to download the correct .conf file. For CentOS 8, use rhel8.*

2. Run the command sudo yum install -y dxodyssey.

## Configure DxOdyssey

1. Activate the server using the command sudo dxcli activate-server.

#### **Syntax**

dxcli activate-server <key> [gateway]

#### **Parameters**

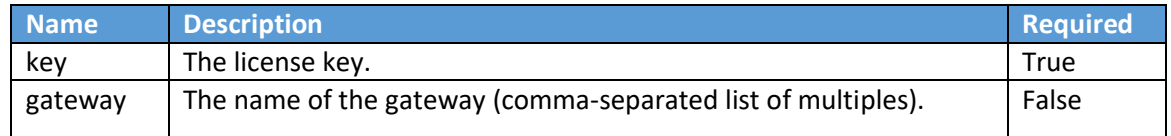

#### **Example**

dxcli activate-server AAAA-BBBB-CCCC-DDDD

2. Set the gateway group passkey using the command sudo dxcli gateway-group-setsecret.

#### **Syntax**

```
dxcli gateway-group-set-secret
```
#### **Parameters**

Interactive only.

#### **Example**

dxcli gateway-group-set-secret

3. DxOdyssey utilizes NAT matchmaking to easily connect servers across the internet. Use the command sudo dxcli set-otpk to set a One-Time PassKey for the gateway group. The passkey expires one hour after creation by default.

#### **Syntax**

```
dxcli set-otpk [ttl] [otpk]
```
#### **Parameters**

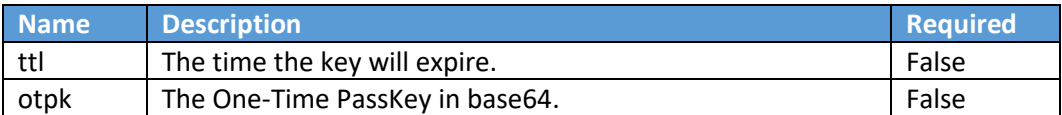

#### **Example**

dxcli set-otpk

### Setup Second Gateway and Join to Gateway Group

- 1. Complete all the steps in the [Configure Server and Install Dependencies](#page-1-0) section for the second gateway.
- 2. Complete th[e Install Odyssey](#page-1-1) section and step one of the Configure DxOdyssey section for the second gateway.
- 3. Join the second gateway to the gateway group using sudo dxcli join-gateway-group and follow the prompts. When asked to use a NAT proxy, select **Y**. Enter the OTPK to join the gateway group.

**Syntax** dxcli join-gateway-group

**Parameters** Interactive only.

**Example** dxcli join-gateway-group

# References

- DxOdyssey [Admin Guide](https://dh2i.com/wp-content/uploads/DxOdyssey-v20-Admin-Guide.pdf)
- DxOdyssey [DxCli Guide](https://dh2i.com/docs/20-0/dxodyssey/dh2i-dxodyssey-20-software-dxcli-guide/)
- [DH2i Support Portal](https://dh2i.com/support/)
- [Install .NET Core SDK or .NET Core Runtime on RHEL](https://docs.microsoft.com/en-us/dotnet/core/install/linux-rhel)
- [Install .NET Core SDK or .NET Core Runtime on](https://docs.microsoft.com/en-us/dotnet/core/install/linux-centos) CentOS